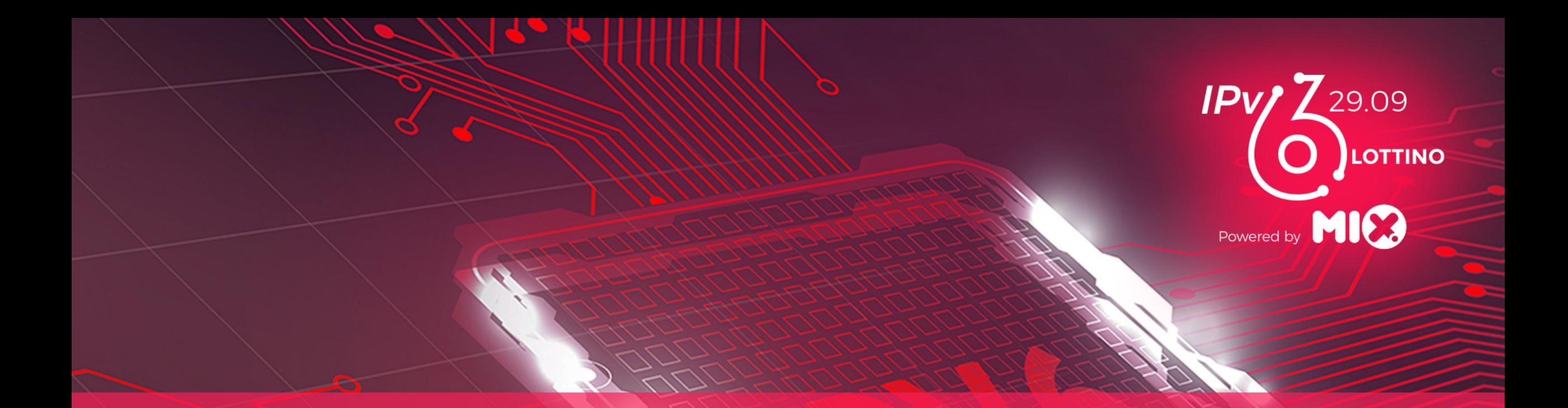

 $\blacktriangle$ 

Case history di successo IPV6, cosa abbiamo fatto Matteo Sgalaberni CTO Ehiweb.it

### IPv6

### Cosa abbiamo fatto

### **Oehjueb.it** IL TUO PROSSIMO PROVIDER

29 Settembre 2022

Matteo Sgalaberni [matteo@ehiweb.it](mailto:matteo@ehiweb.it)

### Cosa fare

- Acquisire esperienza
- Non creare disservizi
- Processo di adozione incrementale a piccoli passi realizzabili e con un valore immediato
- Nessun intervento umano per la configurazione da ambo i lati

### Obiettivo

• IPv6 sulla rete d'accesso (FTTH/FTTCAB) (In realtà è un falso "infine", ci sono molte più cose da fare)  $\frac{3}{3}$ 

### Mikado

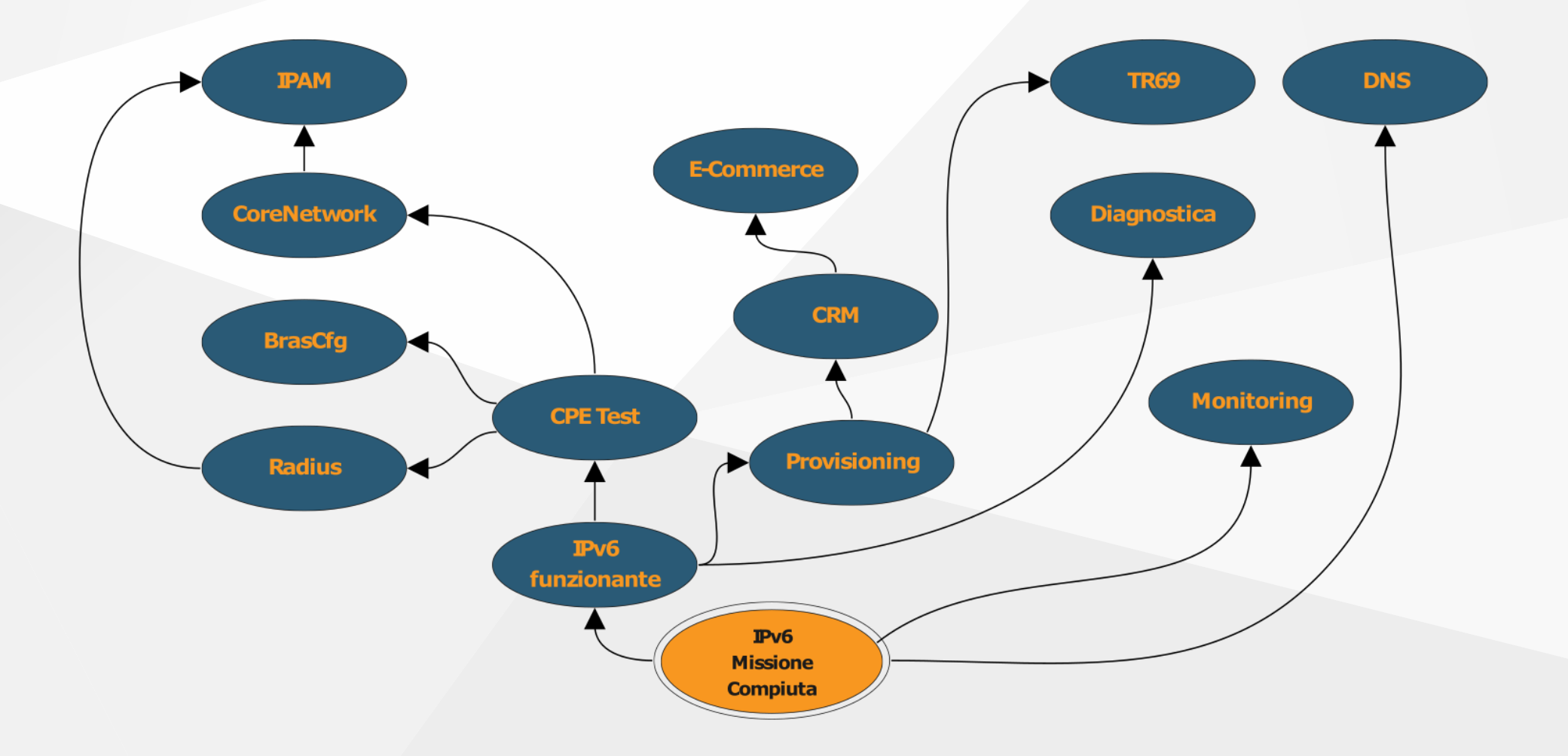

## Sfida, le priorità: poco tempo

Fase 1 **1 O 2 mesi**  $\phi$  **Sistemisti ♥ Molto valore** 

- CoreNetwork
- IPAM
- Configurazione BRAS
- Configurazione Radius

Fase2 **<b>①**6 mesi  $\biguparrow$  Programmatori € Costoso

- **Provisioning**
- Diagnostica
- CRM

### Le scelte

- $\cdot$  IPAM  $\rightarrow$  Netbox
- $\bullet$  BRAS  $\rightarrow$  Cisco ASR 1001-X (IOS XE 15.x, 16.x, 17.x)
- $\bullet$  Radius  $\rightarrow$  FreeRadius
- CPE Test → AVM Fritz! 7430, TP-Link Archer VR1210v, Asus RT-AC51U

## Standard scelti

### PPPoE + AAA + DHCPv6-PD

diamo un prefisso v6 tramite radius alla CPE che ha instaurato una PPPoE col BRAS con cui fa una p2p con indirizzi link local.

- o IPv6 viene autoconfigurato sulla CPE
- CPE lo supportano
- o BRAS lo supporta

## Configurazione Radius

### • radreply → Framed-IPv6-Prefix

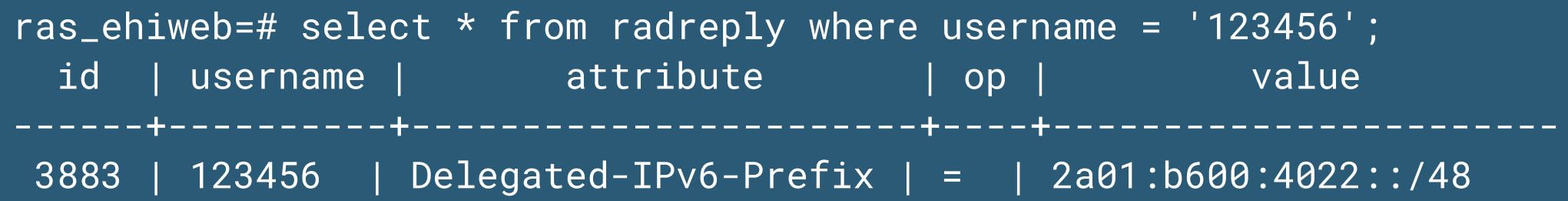

### Configurazione IOS-XE

aaa authentication ppp default group \$MIORADIUS aaa authorization network default local group \$MIORADIUS aaa authorization configuration dhcpv6 group radius group \$MIORADIUS aaa accounting delay-start aaa accounting update periodic 5 aaa accounting include auth-profile framed-ip-address aaa accounting include auth-profile delegated-ipv6-prefix aaa accounting network default action-type start-stop group \$MIORADIUS

ipv6 dhcp binding track ppp ipv6 dhcp pool V6-Server prefix-delegation pool v6\_pool4

!

ipv6 dhcp pool dhcpv6pd prefix-delegation aaa method-list dhcpv6

interface Virtual-Template1 ipv6 unnumbered Loopback0  $\overline{\texttt{i}}$ pv6 enable $\overline{\texttt{i}}$ ipv6 mtu 1492 ipv6 nd other-config-flag no ipv6 nd ra suppress ipv6 dhcp server dhcpv6pd

## Messa in esercizio per provare

- Un bras per provare (attivazione configurazioni al 100%)
- utente con Prefix configurato su radius a mano
- primo cliente connesso in IPv6

## Prova su Fritz! 7430

### Configurazione Diagnosi

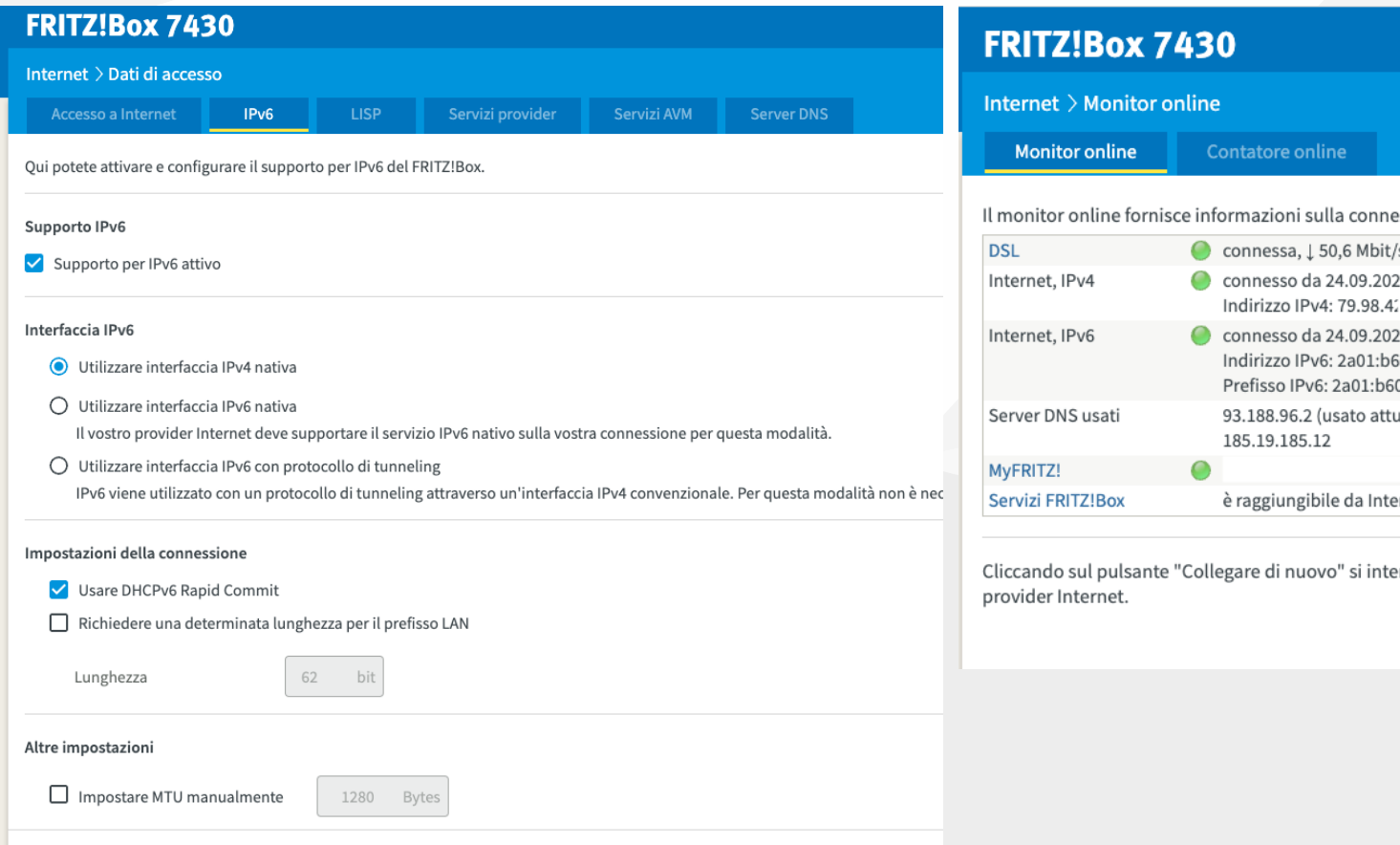

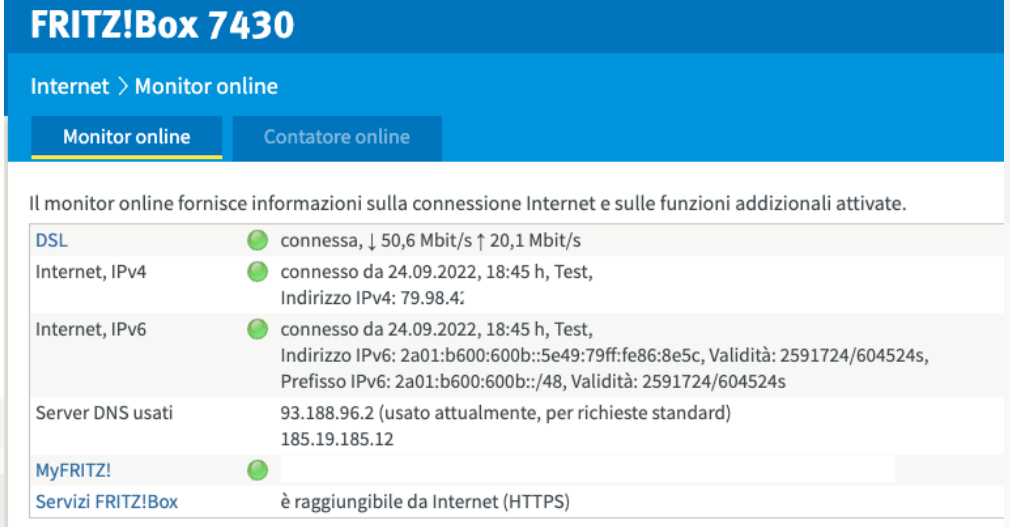

errompe brevemente la connessione Internet che poi si ripristin

## Prova su TP-Link Archer VR1210v

### Configurazione Diagnosi

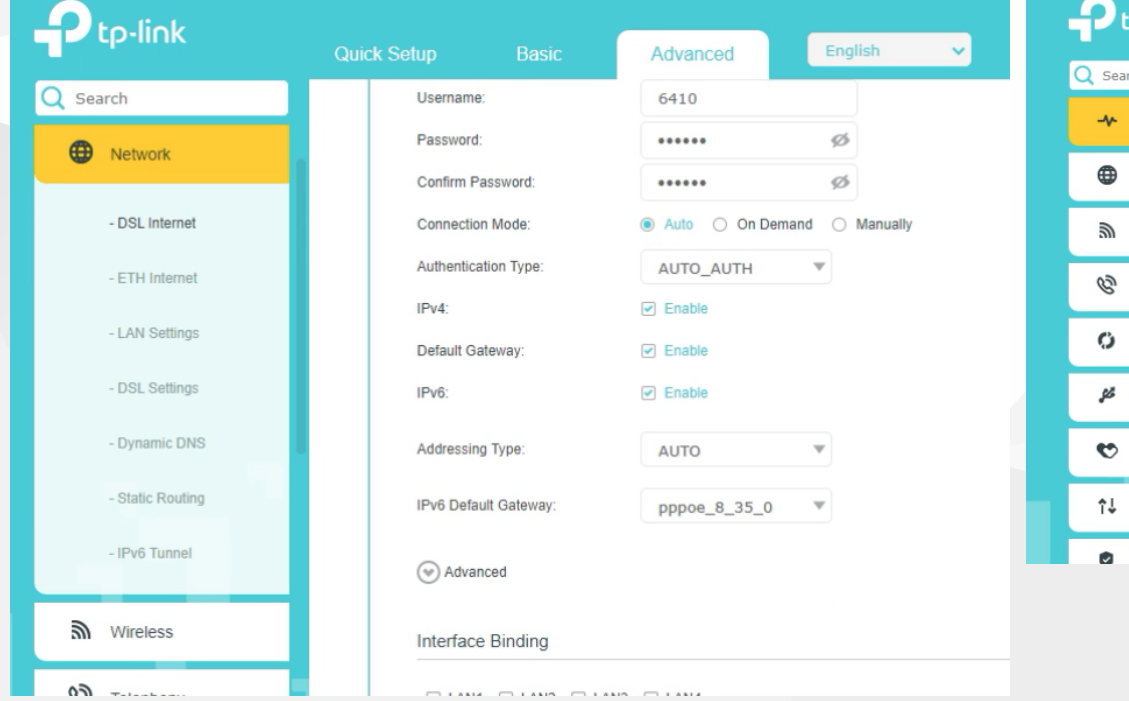

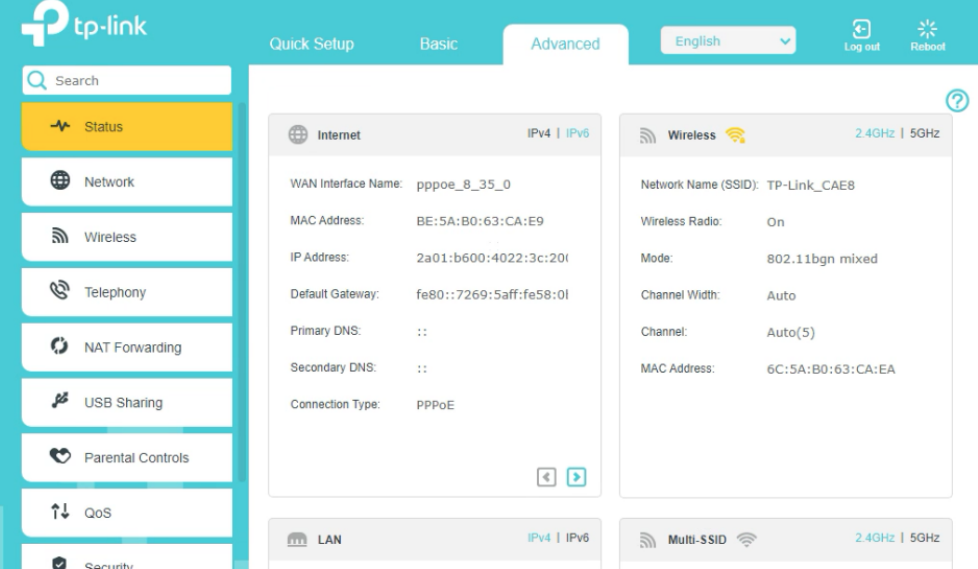

### Prova su Asus RT-AC51U

### Configurazione Diagnosi

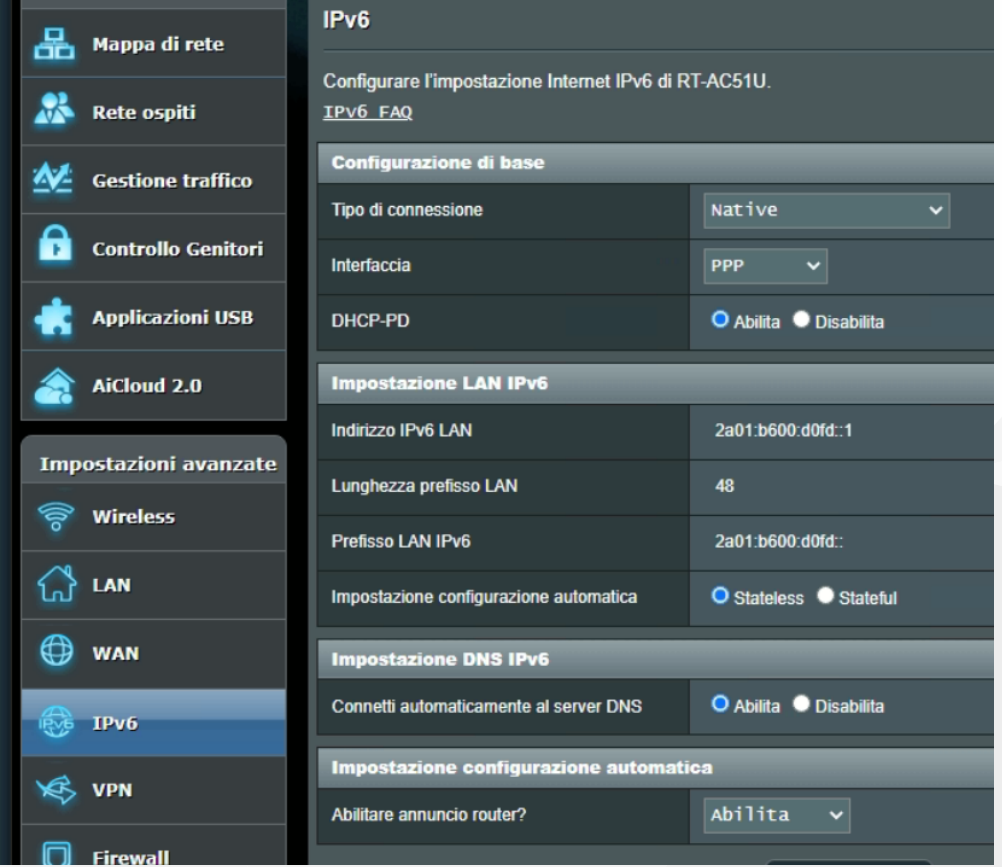

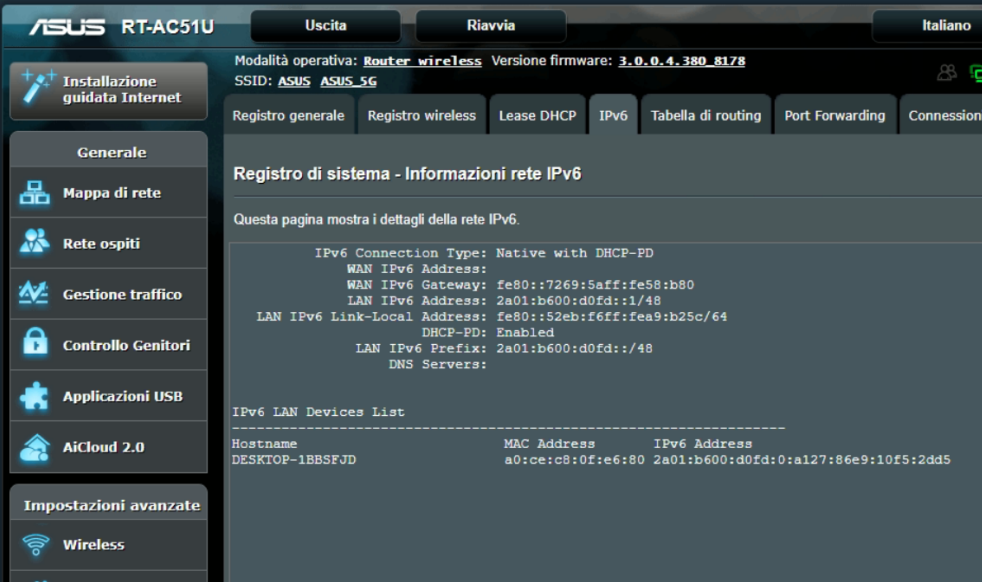

## Mettiamo qualche cliente in più

e scopriamo i problemi...

ecco dove abbiamo perso veramente tanto tempo

### Problema: Ho rotto tutto

### Coerenza CPE-BRAS-RADIUS

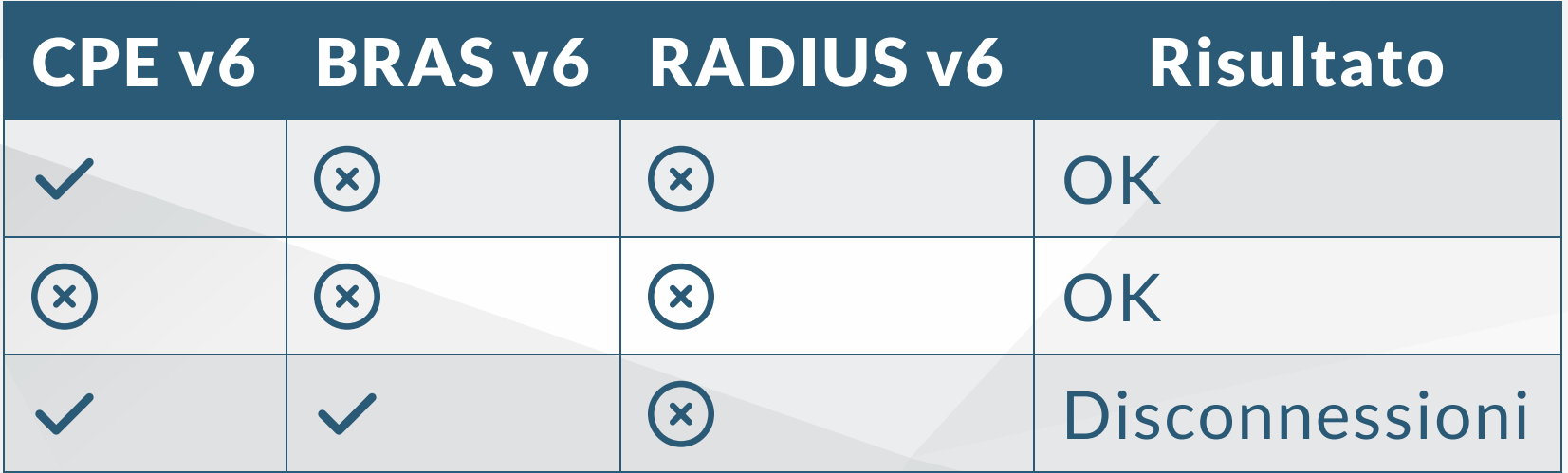

Attenzione! Se sul virtual template c'è attivo v6 (con le config sopra riportate), ma lato radius non c'è configurato nessun delegated prefix da fornire all'utente, il DHCPv6 fallirà con NOPREFIX-AVAIL(6) , provocando un loop di disconnessioni a tutta la clientela in quello stato.

### Problema: Follia e nessun senso

Prove: configuro, funziona, cambio CPE non funziona, cambio prefisso funziona, ricambio cpe non funziona...

Perché?

1. CPE si collega, ottiene prefix 2a01:2001:a:a::/64

- 2. la CPE viene sostituita (cambia mac-address)
- 3. CPE si collega, ottiene prefix 2a01:2001:a:a::/64
- 4. BRAS lo abbatte perché il prefix è già in uso (altra bind dhcp valida)

Attenzione! DHCPv6 di default ha lease lunghi. necessario: ipv6 dhcp binding track ppp

## Problema: Radius Accounting

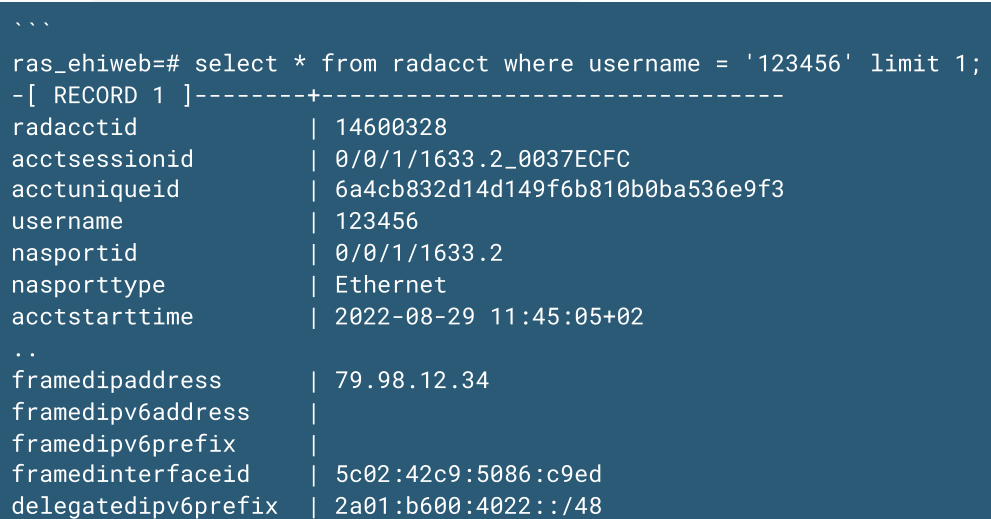

Attenzione: Di default le delegatedipv6prefix arrivano solo in interim update accounting e non in start. Per ricevere già in start serve questa riga:

aaa accounting include authprofile delegated-ipv6-prefix

## Messa in esercizio totale, provvisorio

Problema:

- Il 99.99% di clienti non ha V6 prefix, dobbiamo darglielo (ma non vogliamo modificare ancora CRM/Provisioning)
- Software "IPv6 assegnatore temporaneo":
	- $\circ$  L'username ha un indirizzo v6?
	- NO: Gli do un prefix V6 (prendendolo dall'ipam) Quando: ogni 2 ore
- Risultato: ogni user avrà un V6 prefix (con un delay di 2 ore dalla configurazione dei "vecchi" sistemi) and a configurazione dei "vecchi" sistemi) and a configurazione dei nume

## Monitoring

### (Circa) ~ ma...quanti utenti connessi con IPv6?

### ipv6 dhcp database tftp://\$SERVERTFTP/BRAS4-binding write-delay 120 timeout 120

```
/usr/lib/check_mk_agent/local/cisco_download_dhcp_binding_bras4.sh
#!/bin/bash
#set -euf -o pipefail
BINDING=/srv/tftp/BRAS4-binding
NUMEROIP=$(cat $BINDING|grep FE80|wc -l)
if [ "$NUMEROIP" -ge 1 ]
then
  echo "<<<<ehiBrasMi04>>>>"
  echo "<<<local>>>"
  echo "0\"Subscribers_Stats_IPV6_DHCP_Pool\" IPv6_Connected=$NUMEROIP;;;0 IPv6_Connected=$NUMEROIP"
  echo "<<<<>>>>"
else
  echo "<<<<ehiBrasMi04>>>>"
  echo "<<<local>>>"
  echo "2 \"Subscribers_Stats_IPV6_DHCP_Pool\" - Errore script download dati, verificare"
  echo "<<<<>>>>"
fi and the set of the set of the set of the set of the set of the set of the set of the set of the set of the s<br>The set of the set of the set of the set of the set of the set of the set of the set of the set of the set of
```
## Monitoring

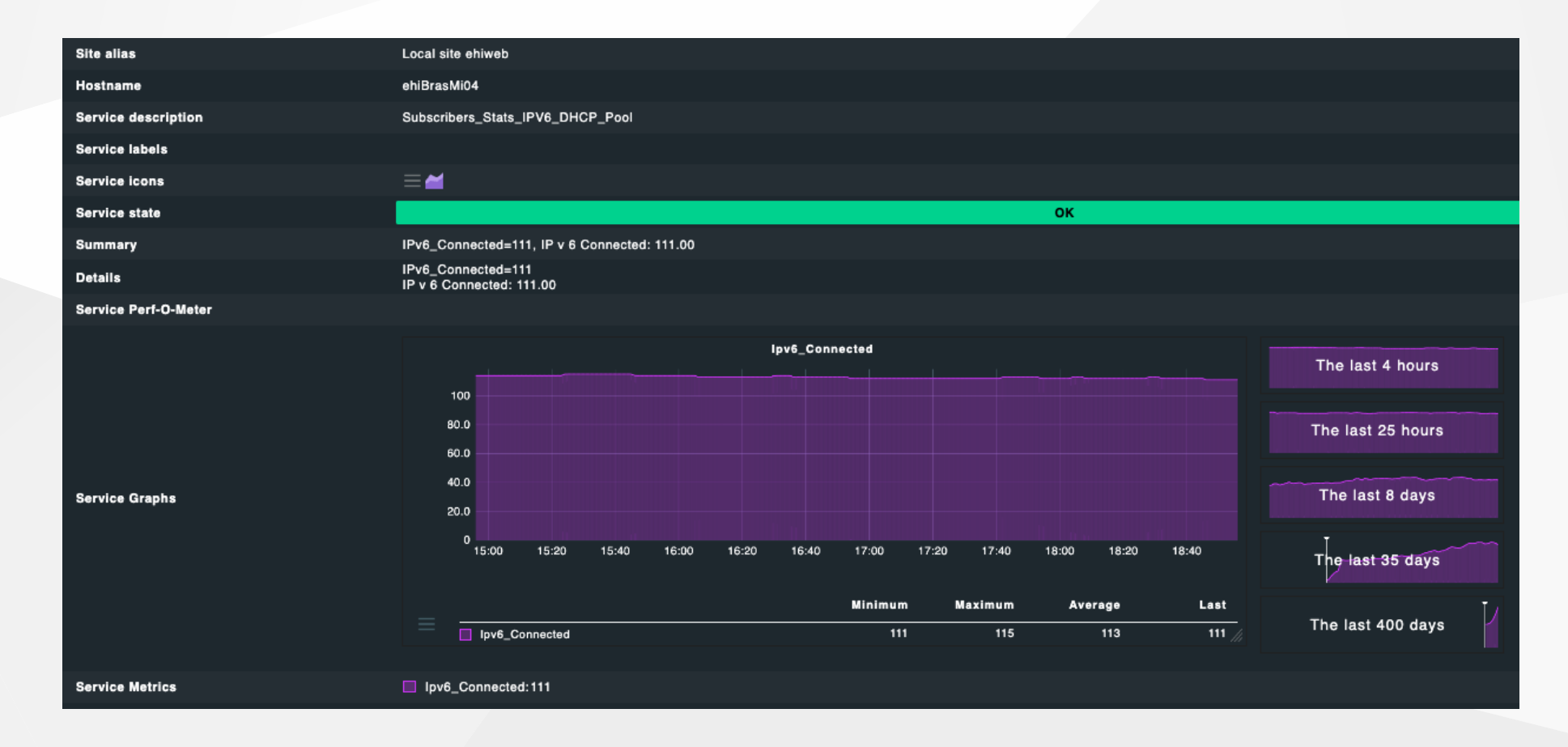

### Fase 2

- CRM
	- Acquisto / Variazione servizi con V6
- Sistemi di Diagnosi
	- o Inserimento V6 nello stato di connessione / log
- **Provisioning** 
	- Configurazione automatica Prefix V6 da IPAM su radius
- Pulizia
	- Dismissione Software "IPv6 assegnatore temporaneo"

### Dove siamo arrivati ora

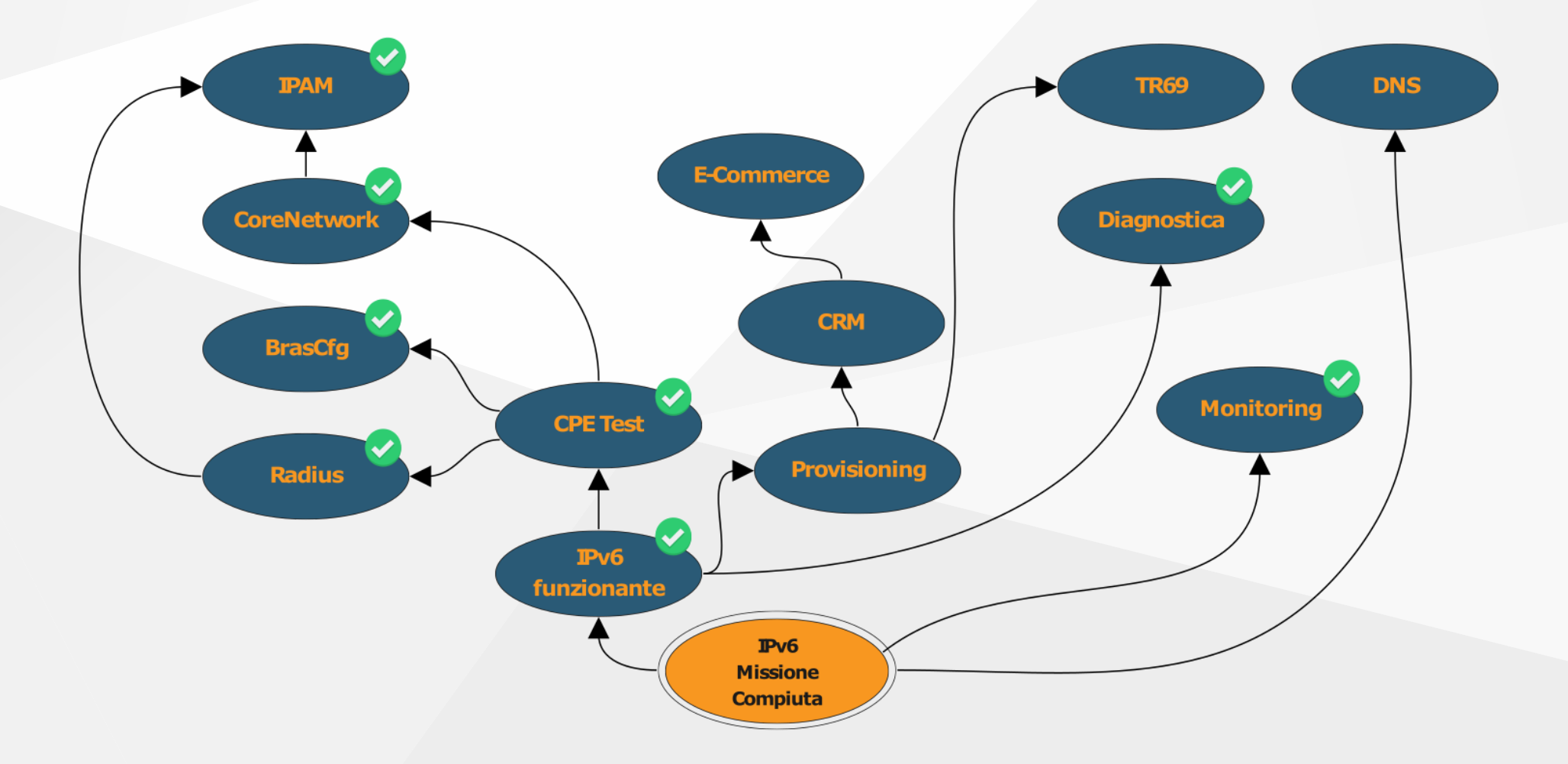

# Grazie

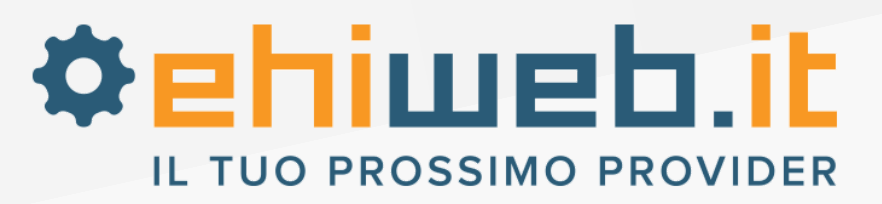

Matteo Sgalaberni [matteo@ehiweb.it](mailto:matteo@ehiweb.it)